-M

**IBM DB2 Alphablox**

# トラブルシューティングおよびサポート

バージョン *8.3*

-M

**IBM DB2 Alphablox**

# トラブルシューティングおよびサポート

バージョン *8.3*

ご注意! =

本書および本書で紹介する製品をご使用になる前に、 15 [ページの『特記事項』に](#page-20-0)記載されている情報をお読みください。

本書は、IBM DB2 Alphablox for Linux, UNIX and Windows (製品番号 5724-L14) バージョン 8 リリース 3 および 新しい版で明記されていない限り、以降のすべてのリリースおよびモディフィケーションに適用されます。 本マニュアルに関するご意見やご感想は、次の URL からお送りください。今後の参考にさせていただきます。

http://www.ibm.com/jp/manuals/main/mail.html

なお、日本 IBM 発行のマニュアルはインターネット経由でもご購入いただけます。詳しくは

http://www.ibm.com/jp/manuals/ の「ご注文について」をご覧ください。

(URL は、変更になる場合があります)

お客様の環境によっては、資料中の円記号がバックスラッシュと表示されたり、バックスラッシュが円記号と表示さ れたりする場合があります。

 原 典: GC18–9608–00 IBM DB2 Alphablox Troubleshooting and Support Version 8.3

発 行: 日本アイ・ビー・エム株式会社

担 当: ナショナル・ランゲージ・サポート

第1刷 2005.8

この文書では、平成明朝体™W3、平成明朝体™W7、平成明朝体™W9、平成角ゴシック体™W3、平成角ゴシック体™ W5、および平成角ゴシック体™W7を使用しています。この(書体\*)は、(財)日本規格協会と使用契約を締結し使用し ているものです。フォントとして無断複製することは禁止されています。

注∗ 平成明朝体™W3、平成明朝体™W2、平成的 → 平成角ゴシック体™W3、 平成角ゴシック体™W5、平成角ゴシック体™W7

**© Copyright International Business Machines Corporation 1996, 2005. All rights reserved.**

© Copyright IBM Japan 2005

# 目次

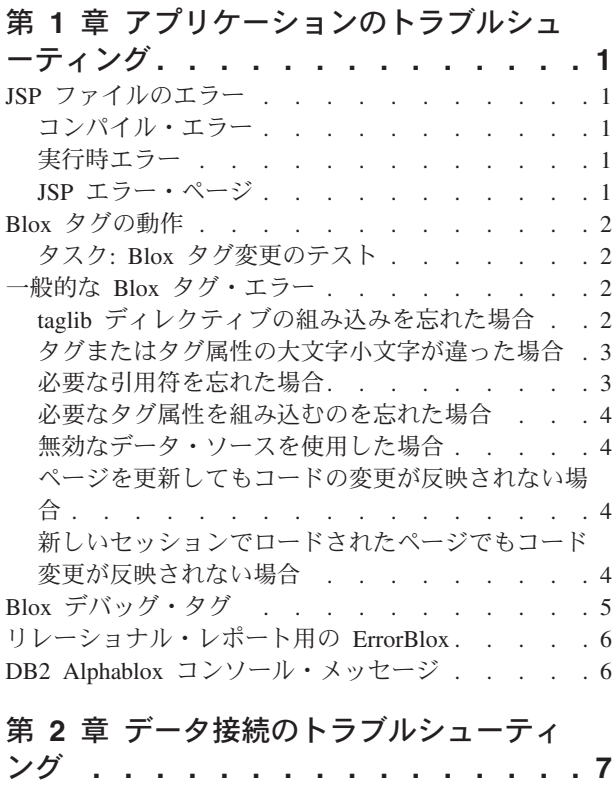

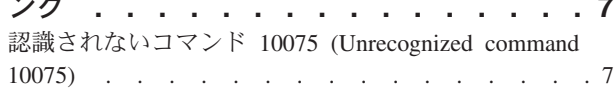

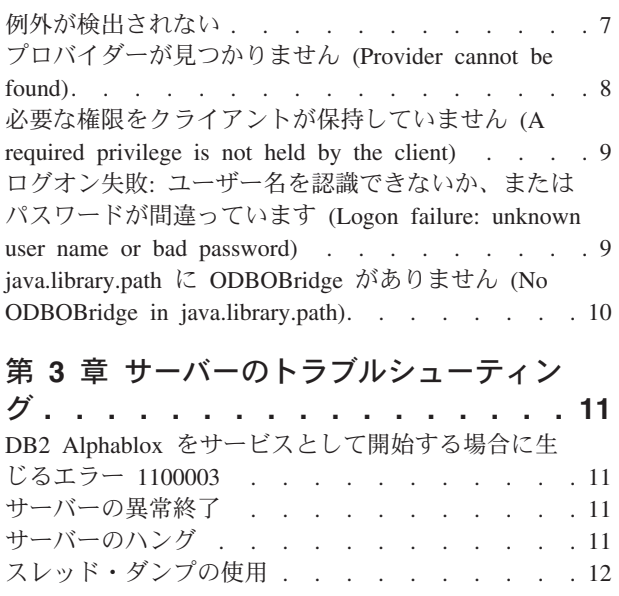

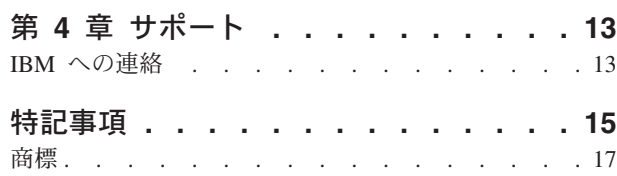

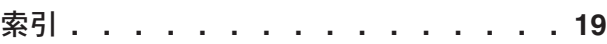

## <span id="page-6-0"></span>第 **1** 章 アプリケーションのトラブルシューティング

アプリケーションのトラブルシューティングは、アプリケーション開発者にとって 最も難易度の高い作業になることがあります。この章では、一般的に生じるいくつ かのアプリケーション開発問題のトラブルシューティングに関する、ヒントおよび 技法を紹介します。

### **JSP** ファイルのエラー

JavaServer ページでの作業は、標準的な HTML ページでの作業よりも複雑になりま す。JSP ページを初めて実行する場合、ページを表示する前に、ページをコンパイ ルする必要があります。コンパイル時およびページの実行時に、コンパイル・エラ ーや実行時エラーが生じる可能性があります。また、JSP カスタム・タグ・ライブ ラリーや Java™ コードを使用すると、トラブルシューティングはさらに複雑なもの になります。 Java および JSP ファイルのトラブルシューティングの詳細は、適切 な資料またはオンライン・リソースを参照してください。以下の節では、エラー・ タイプ、タグ変更の処理方法、および DB2® Alphablox アプリケーションでの作業 時にしばしば生じる他の問題について、簡単に説明しています。

### コンパイル・エラー

JSP ページのコンパイル時に、必要な言語構文に従っていないコードに起因するエ ラーが生じる場合があります。そのようなエラーが生じる場合、Java コンパイラー がそのエラーを指摘するので、エラーを検出して修正することは通常は容易です。 大抵は、エラー・メッセージが役立ち、それを参考に直ちに問題の原因に到達でき ます。 JSP ページでエラー・ページが参照される場合でも、コンパイル・エラーが あれば、そのページはコンパイルされていないので呼び出すことはできません。

#### 実行時エラー

実行時エラーは、コードが正しくコンパイルされても、予想された方法で実行され ない場合に生じます。 DB2 Alphablox アプリケーションでは、このエラーは多種多 様な理由 (たとえば、DataBlox で接続できない、実行時にスクリプトレットが例外 をスローするなど) で生じることがあります。実行時エラーのときにスローされた 例外は、問題のある JSP ページにエラー・ページ参照がある場合に、カスタム・エ ラー・ページに取り込んで表示することができます。カスタム・エラー・ページが ない場合、標準の JSP エラー・メッセージが表示されます。

### **JSP** エラー・ページ

JSP ページがカスタム・エラー・ページを参照しており、例外がスローされる実行 時エラーが生じる場合、カスタム・エラー・ページでは、そのエラー・ページを処 理し、カスタマイズされたビューで例外を表示できます。生じる可能性のある実行 時エラーを処理するカスタム・エラー・ページをアプリケーションに組み込むこと は最善の方法です。カスタム・エラー・ページの詳細を学習するには、「開発者用 ガイド」の『エラー処理 (Error Handling)』のセクションを参照してください。ここ

には、簡単なカスタム・エラー・ページを作成する方法を記述する作業が示されて います。また、カスタム・エラー・ページの作成と使用のヒントについて、適切な JSP 資料も参照してください。

#### <span id="page-7-0"></span>**Blox** タグの動作

JSP カスタム・タグは、HTML タグと似ていますが、動作は異なります。Blox タグ 内のどのコードも、ページを初めてロードするときにだけ解釈されます。そのた め、タグ内に含まれたタグやスクリプトレットを変更しても、 Blox タグには特定 のセッション有効範囲があるため、再ロード時には無視されます。

Blox がインスタンス化される際に、外部タグは内部タグの前に解釈されます。その ため、PresentBlox タグ内に DataBlox タグまたは他のタグがネストされている場 合、 まず PresentBlox コンテナーが作成されてから、ネストされた Blox コンテナ ーの作成が行われます。

### タスク**: Blox** タグ変更のテスト

Blox タグ内でページ変更をテストするために、以下の方法を使用できます。

- v ブラウザーを閉じ、新しいブラウザー・セッションでページを再ロードします。 ページを再コンパイルする必要があります。
- DB2 Alphablox への Telnet セッションを開き、次のサーバー・コンソール・コマ ンドを入力してセッション番号を入手します。 show session

次に、以下のコマンドを入力してセッションを強制終了します (十分に注意し て、自分のセッションだけを強制終了するようにします)。

kill session *sessionID*

ここで *sessionID* は、セッションの番号です。その後、ブラウザー・ウィンドウ を最新表示します。ここで、ページをもう一度コンパイルする必要があります。

#### 一般的な **Blox** タグ・エラー

次のリストには、Blox タグ・ライブラリーを処理するときに生じやすい、最も頻繁 に生じるエラーが示されています。下記の例外メッセージでは、最初の行だけが示 されています。スタック・トレースは含まれません。

### **taglib** ディレクティブの組み込みを忘れた場合

JSP ページの先頭に、必要な taglib ディレクティブを配置することを忘れる場合、 Blox タグはまったく認識されません。残りのページはロードされますが、 taglib デ ィレクティブがないため、HTML エレメントとテキストしか表示されません。

DB2 Alphablox タグ・ライブラリーには、6 つのタグ・ライブラリーがあります。 必要なタグ・ライブラリーの taglib ディレクティブを含めるようにしてください。

<span id="page-8-0"></span>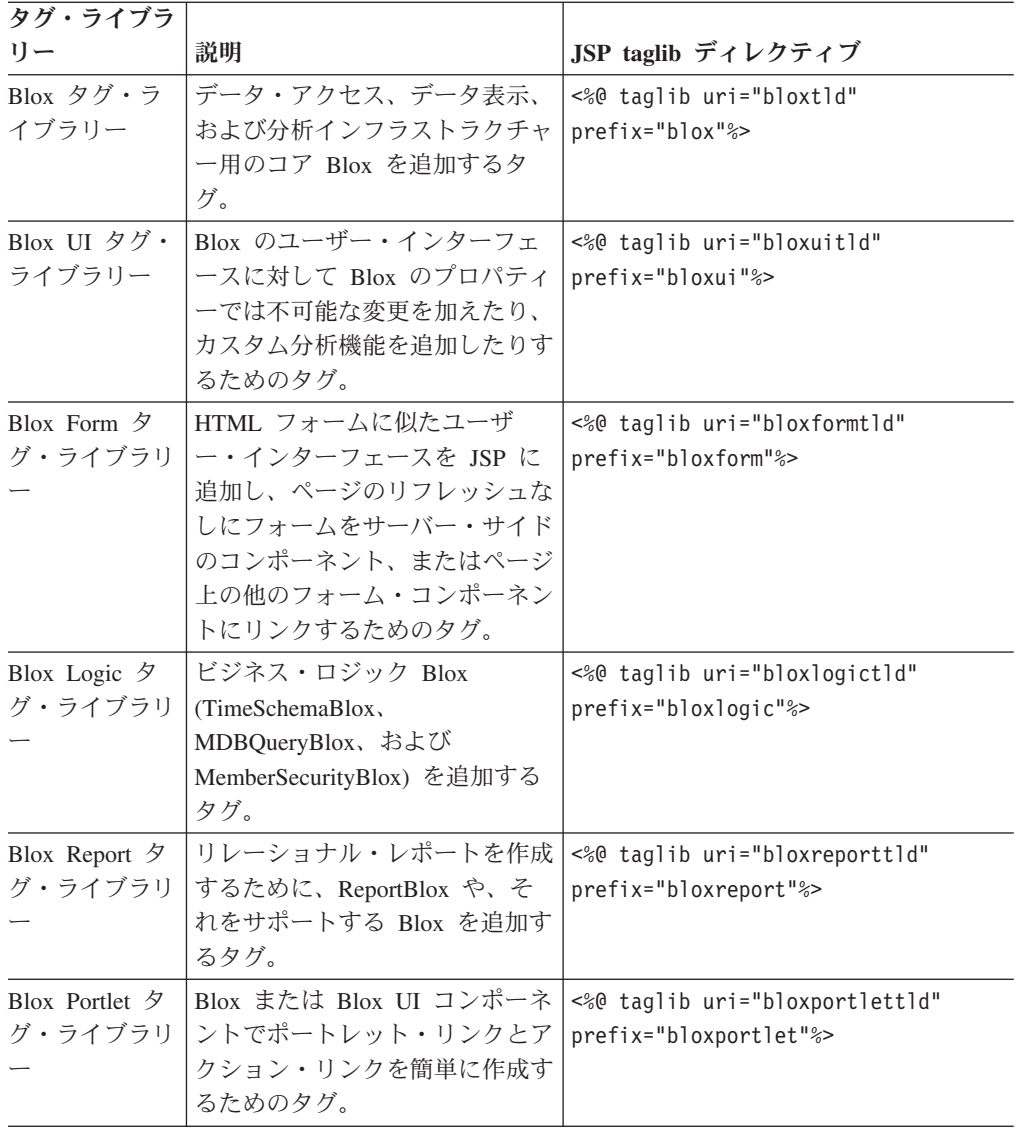

### タグまたはタグ属性の大文字小文字が違った場合

大文字小文字およびスペルの誤りは、コンパイル・エラーになります。このような 場合、 JSP コンパイラーは、無効なタグまたはタグ属性が使用されたことを示す例 外をスローします。たとえば、dataSourceName を誤って datasourceName とスペル した場合、例外には、次の行を含むメッセージが表示されます。

org.apache.jasper.compiler.CompileException: C:¥alphablox¥webapps¥MyTests¥example.jsp(20,1) Attribute datasourceName invalid according to the specified TLD

このメッセージには行番号も示されることに注意してください。

### 必要な引用符を忘れた場合

タグ属性で、次のように、タグ属性値の前後に必要な引用符が欠落している場合、 dataSourceName=QCC-Essbase"

JSP コンパイラー例外メッセージに、次のようなメッセージが示されます。

```
org.apache.jasper.compiler.ParseException:
 C:¥alphablox¥webapps¥MyTests¥example.jsp(21,17)
    Attribute value should be quoted
```
どの属性で引用符が欠落しているかは示されていませんが、21 行目で生じているこ とは分かります。

### 必要なタグ属性を組み込むのを忘れた場合

必要なタグ属性を誤って忘れた場合、例外エラーが生じます。たとえば、DataBlox タグで dataSourceName を忘れると、このメッセージが生成されます。

javax.servlet.ServletException: Required property 'dataSourceName' of Blox 'CommonPresentBlox\_data' does not have a value

### 無効なデータ・ソースを使用した場合

存在しないデータ・ソースかつづりを誤ったデータ・ソースを指定した場合、次の ような実行時例外が表示されます。

javax.servlet.ServletException: Cannot find datasource: 'CC-Essbase'

データ・ソースのスペルが正しいと思われる場合、DB2 Alphablox 管理ページのデ ータ・ソース定義を確認してください。作成することを忘れているか、削除してし まった可能性があります。

#### ページを更新してもコードの変更が反映されない場合

前述のように、タグ内の Blox タグおよび JSP ステートメントは、ページが初めて ロードされるときにだけ解釈されるものです。予想されるタグの動作と、タグ内で のコード変更を十分にテストする方法については、前述の 2 [ページの『](#page-7-0)Blox タグ [の動作』を](#page-7-0)参照してください。

### 新しいセッションでロードされたページでもコード変更が反映され ない場合

この問題は特に厄介なものになることがあります。キャッシュに入れられたコンパ イル済み Java クラス・ファイルが、キャッシュから自動的に除去されない場合があ ります。このような状態や、他のすべてが失敗しているような場合は、これらのフ ァイルを削除してから、サーバーを再始動してみてください。

DB2 Alphablox 構成によっては、これらのキャッシュに入れられた Java クラス・ ファイルは、次のように、別のディレクトリーに存在することがあります。

IBM® WebSphere® サーバー:

/Websphere/AppServer/temp/<nodeName>/<serverName>/ <enterpriseAppName>/<appName>

Apache Tomcat アプリケーション・サーバーを使用した DB2 Alphablox:

/alphablox/appserver/work/

BEA WebLogic:

<applicationDocBase>/WEB-INF/ tmp\_war\_<serverName> <appName>/jsp\_servlet サーバーをシャットダウンしてから、キャッシュに入れられた JSP ファイルを保管 するディレクトリーを開き、このフォルダー内のすべてのファイルを削除します。 その後、サーバーを再始動します。これで、 JSP ページの新しいコピーがコンパイ ルされます (ただし、例外がスローされない場合です)。

## <span id="page-10-0"></span>**Blox** デバッグ・タグ

問題のトラブルシューティングに役立てるため、JSP ファイルに Blox デバッグ・ タグを追加できます。このタグを使用するには、JSP ページに次の行を組み込みま す。

<blox:debug/>

JSP ページ上で Blox と共に組み込むと、有用なデバッグ情報が (Telnet セッショ ンではなく) システム・コンソールに送信されます。ページ上でこのタグが出現し たらすぐに、システム・コンソールは、属性やプロパティーの設定を含む Blox タ グの情報をリストし始めます。この情報は、プロパティーおよび属性に指定した値 を DB2 Alphablox が解釈する方法を確認するのに役立つことがあります。

次に示すのは、JSP ページに Blox デバッグ・タグが含まれる場合に、システム・ コンソールに示されるデバッグ情報のサンプルをリストしたものです。

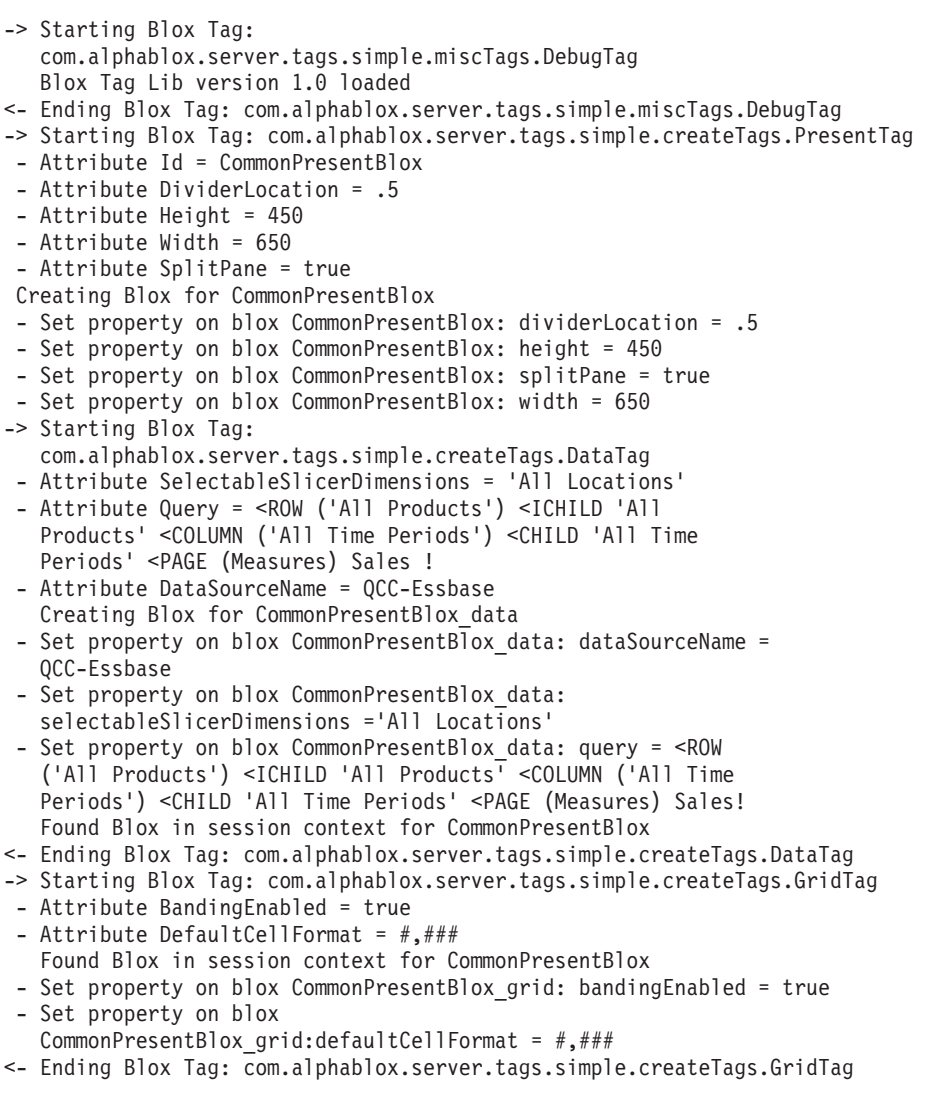

- -> Starting Blox Tag: com.alphablox.server.tags.simple.createTags.ChartTag - Attribute ChartType = Bar
	- Found Blox in session context for CommonPresentBlox
- Set property on blox CommonPresentBlox\_chart: chartType = Bar
- <- Ending Blox Tag: com.alphablox.server.tags.simple.createTags.ChartTag
- <- Ending Blox Tag: com.alphablox.server.tags.simple.createTags.PresentTag

## <span id="page-11-0"></span>リレーショナル・レポート用の **ErrorBlox**

より優れたエラー・リポートを作成するには、 1 ページの『JSP [エラー・ページ』](#page-6-0) の説明どおり、JSP ページごとにエラー処理ページを指定しなければなりません。 Relational Reporting では、スローされたもののキャッチされていない例外を ErrorBlox がキャッチし、Cascading Style Sheet を使用して詳細を HTML 表に出力 します。ErrorBlox を使用するには、Blox Report タグ・ライブラリーをインポート する必要があります。ReportBlox に関連した ErrorBlox とトラブルシューティング のヒントの詳細は、「*Relational Reporting* 開発者用ガイド」の『開発およびトラブ ルシューティングのヒント』のセクションを参照してください。

### **DB2 Alphablox** コンソール・メッセージ

DB2 Alphablox システムおよび Telnet コンソールは、JSP ファイルで生じた問題の デバッグに役立ちます。サーバー・コンソールは、サービス、ユーザー、セッショ ン、および履歴についての情報を含むシステム・プロパティーを表示するために使 用できます。

DB2 Alphablox のデフォルトのメッセージ・レベルは INFO です。この場合、管理 者のアクションは必要とされない小さなシステム・イベントを表示します。デバッ グの目的で、メッセージ・レベルを DEBUG に設定できます。この場合、デバッグ情 報がシステム・コンソールに送信されます。

DB2 Alphablox コンソール・コマンドおよびメッセージの詳細は、「管理者用ガイ ド」を参照してください。

## <span id="page-12-0"></span>第 **2** 章 データ接続のトラブルシューティング

このセクションでは、一般的なデータ接続エラー、疑われる原因、および問題の訂 正方法について説明しています。

## 認識されないコマンド **10075 (Unrecognized command 10075)**

DB2 OLAP Server™ または Hyperion Essbase への接続時に生じるエラー「認識され ないコマンド 10075 (unrecognized command 10075)」は、通常、使用している DB2 Alphablox Essbase ブリッジまたはクライアントとサーバーとの同期が取れていない ことが原因で生じます。

例えば、DB2 Alphablox 6.5 ブリッジ (DB2 OLAP Server v8.1 または Hyperion Essbase v6.5 用) を使用していて、DB2 OLAP Server v7.1 または Hyperion Essbase v6.1 サーバーに接続しようとすると、このエラーが出ることになります。DB2 OLAP Server または Hyperion Essbase クライアント、または DB2 Alphablox Essbase ブリッジのバージョンを、サーバーと同期させるようにお勧めします。新し いクライアントまたは Essbase ブリッジを使用して、古いサーバーと接続すること はできません。

この問題を訂正するには、Essbase Client Library Utility を実行します。 ChangeEssbase.bat バッチ・ファイル、または ChangeEssbase.sh が、 *alphablox\_dir*/bin にあります。詳細は「管理者用ガイド」を参照してください。

### 例外が検出されない

DB2 OLAP Server または Hyperion Essbase データ・ソースに接続するときに com.alphablox.util.NotFoundException が検出された場合、多くの場合、エラーは以下 に示す 2 つのいずれかになります。

- v 接続不可: com.alphablox.util.NotFoundException: java.library.path に EssbaseNative がありません (Unable to connect: com.alphablox.util.NotFoundException: no EssbaseNative in java.library.path)
- v 接続不可: com.alphablox.util.NotFoundException: ...¥tools¥essbase¥65¥EssbaseNative.dll (Unable to connect: com.alphablox.util.NotFoundException: ...¥tools¥essbase¥65¥EssbaseNative.dll)

#### **java.library.path** に **EssbaseNative** がありません **(No EssbaseNative in java.library.path)**

これは、DB2 Alphablox が EssbaseNative.dll または libEssbaseNative.so ファ イルを検出できないために生じます。 特定の Essbase ブリッジのあるディレクトリ ーが PATH 環境変数に入っていることを確認してください。

#### 従属のライブラリーを検出できない

これは、DB2 Alphablox が EssbaseNative.dll または libEssbaseNative.so ファ イルを検出したものの、Essbase Runtime クライアント・ライブラリーを検出できな い場合に発生します。これは、ARBORPATH 環境変数が正しく設定されていないと いうことを示しています。DB2 Alphablox のインストール済み環境の bin ディレク トリーに入っている、essbasesetup.bat または essbasesetup.sh ファイルが、 ARBORPATH 変数を正しいディレクトリーに設定しているかどうかを確認してくだ さい。

## <span id="page-13-0"></span>プロバイダーが見つかりません **(Provider cannot be found)**

Microsoft® Analysis Services (MSAS) データ・ソースに接続するときに以下の例外が 生じる場合、問題は複数の異なる原因によるものかもしれません。

javax.servlet.ServletException: プロバイダーが見つかりません。 正しくインストールされていない可能性があります。 [NotAuthorizedException、スロー: ODBOBridge.connect (ネイティブ・メソッド com.alphablox.util.NotAuthorizedException: プロバイダーが見つかりません。 正しくインストールされていない可能性があります。 (javax.servlet.ServletException: Provider cannot be found. It may not be properly installed. [NotAuthorizedException, Thrown in: ODBOBridge.connect (Native Method com.alphablox.util.NotAuthorizedException: Provider cannot be found. It may not be properly installed.)

以下に示す原因は、通常は環境によるものです。

#### **MSAS .DLL** ファイルの競合

「プロバイダーが見つかりません (Provider cannot be found)」というメッセージの 最も一般的な原因は、DB2 Alphablox が Windows® 2000 システムで稼動してい て、このシステムに複数の Microsoft アプリケーションがインストールされてお り、各アプリケーションが異なるバージョンの Pivot Table Service または Microsoft Data Access Components (MDAC) .DLL ファイルを使用しているというこ とです。例えば、システムに DB2 Alphablox、Microsoft Office、MSAS サンプル・ アプリケーションがインストールされており、それぞれが Pivot Table Services また は MDAC .DLL ファイルをインストールするなら、このようなことが生じ得ます。

この問題の解決策は、DB2 Alphablox ホスト・システムを Windows 2000 SP3 にア ップグレードすることです。

注**:** その後でアプリケーションをインストール、再インストール、またはアンイン ストールして、そのアプリケーションが Pivot Table Service または MDAC .DLL ファイルをインストールするなら、この問題が再び生じることが予想され ます。このような場合は、Windows 2000 SP3 を再適用する必要があります。

#### 管理者特権を使用せずにローカル・ユーザーとして接続

競合の別の原因は、MSAS と DB2 Alphablox が同一マシンにインストールされて おり、接続ユーザーが MSAS 管理者グループのユーザーではなく、ローカル・ユー ザーであるということです。このメッセージは、一般的に、Microsoft Pivot Table Services の DLL ファイルにハングまたはロックされたスレッドがあるという状況 を示しています。

このような場合、セッション内で 2 番目の Blox コンポーネントを接続するとき に、このような状況が毎回生じることになります。通常、DB2 Alphablox を再始動 <span id="page-14-0"></span>するとこの問題は解決します。DB2 Alphablox が作成したすべてのスレッドが強制 終了されるからです。

### 接続中のユーザーの検証

Microsoft OLAP Server への接続についての詳細情報が知りたい場合は、OLAP Server を設定して、Windows NT® イベント・ログにすべての接続または切断イベ ントを記録することができます。デフォルトでは、これらのイベントは記録されま せん。イベントを記録する場合は、

HKeyLocalMachine¥SOFTWARE¥Microsoft¥OLAP Server¥CurrentVersion¥AuditEvents

にあるレジストリー項目へ移動します。インストール・プログラムで設定されるデ フォルト値は 0xd (13) です。この項目は、どのイベントが OLAP Server によって Windows NT イベント・ログに記録されるかを制御します。以下に示すとおり、各 ビットはそれぞれ 1 つのタイプのイベントを制御します。

- 0x1 サーバーが始動または停止するたびに項目を作成する
- v 0x2 ユーザーが接続または切断するたびに項目を作成する
- 0x4 セキュリティー・イベントの項目を作成する
- v 0x8 リレーショナル・データベースのエラー・メッセージの項目を作成する

したがって、ユーザーの接続および切断のイベントを記録するためには、この値を 0xf (15) に変更する必要があります。

## 必要な権限をクライアントが保持していません **(A required privilege is not held by the client)**

これは Microsoft Analysis Services および SAP BW データ・ソースに関連していま す。完全なエラー・メッセージは、以下のとおりです: 「接続不可: com.alphablox.util.NotAuthorizedException: 必要な権限をクライアントが保持していま せん。(Unable to connect: com.alphablox.util.NotAuthorizedException: A required privilege is not held by the client.)」

これは、DB2 Alphablox を始動するユーザーが、DB2 Alphablox のインストールさ れているマシン上で「オペレーティングシステムの一部として機能」特権を持って いないことが原因で生じる可能性があります。SAP BW では、必要な SAP クライ アントがインストールされていない場合や、SAP に指定されたユーザー名およびパ スワードが正しくない場合に同じエラーが生じます。SAP のユーザー名およびパス ワードには、大/小文字の区別があります。

## ログオン失敗**:** ユーザー名を認識できないか、またはパスワードが間違って います **(Logon failure: unknown user name or bad password)**

これは Microsoft Analysis Services (MSAS) データ・ソースに関連しています。完全 なエラー・メッセージは、以下のとおりです。「接続不可: com.alphablox.util.NotAuthorizedException: ODBO 認証エラー。ログオン失敗: ユーザ ー名を認識できないか、またはパスワードが間違っています。(Unable to connect: com.alphablox.util.NotAuthorizedException: ODBO authentication error. Logon failure: unknown user name or bad password.)」

この問題が生じる場合、対応する MSAS ユーザーが MSAS データベースに存在し ているかどうかを確認してください。DB2 Alphablox がデータ・ソースにアクセス する際に使用するユーザー名は、ドメイン・ユーザー、あるいは DB2 Alphablox が インストールされているマシンのドメインのユーザーである必要があります。

## <span id="page-15-0"></span>**java.library.path** に **ODBOBridge** がありません **(No ODBOBridge in java.library.path)**

これは Microsoft Analysis Services データ・ソースに関連しています。完全なエラ ー・メッセージは、以下のとおりです。「java.lang.UnsatisfiedLinkError: java.library.path に ODBOBridge がありません。(java.lang.UnsatisfiedLinkError: no ODBOBridge in java.library.path.)」

DB2 Alphablox は、ODBOBridge.dll ファイルを検出できません。ODBOBridge.dll ファイルは、通常 *alphablox\_dir*/bin/ ディレクトリーにあります。 PATH 環境変 数に *alphablox\_dir*/bin/ ディレクトリーが入っていることを確認してください。

## <span id="page-16-0"></span>第 **3** 章 サーバーのトラブルシューティング

このセクションでは、一般的なサーバーの問題、疑われる原因、および問題の対処 方法について説明しています。

### **DB2 Alphablox** をサービスとして開始する場合に生じるエラー **1100003**

Hyperion Essbase の資料によると、エラー 110003 は

「ESSG\_ERR\_INVALIDHANDLE」を指しています。これは、通常 Essbase .dll フ ァイルに関する問題です。DB2 Alphablox の問題の最も一般的な原因は、 ARBORPATH 環境変数が設定されていないこと、または、DB2 OLAP Server また は Hyperion Essbase クライアント・ライブラリーが間違ったバージョンを指してい ることです。

DB2 Alphablox で使用されている DB2 OLAP Server または Hyperion Essbase ライ ブラリーが、DB2 Alphablox DB2 OLAP Server または Hyperion Essbase ブリッジ と同じバージョンであるかどうか確認してください。ARBORPATH 環境変数により 指定された Essbase ライブラリーも、wrapper.properties ファイルにあるものと完 全に一致している必要があります。できれば、これを、DB2 OLAP Server または Hyperion Essbase Server とも一致させます。一致させることができない場合、これ は常に、DB2 OLAP Server または Hyperion Essbase サーバーより下位のバージョ ンでなければなりません。

問題を訂正するには、Essbase Client Library Utility を実行します。 *alphablox\_dir*/bin ディレクトリーに移動し、ChangeEssbase.bat バッチ・ファイ ルまたは ChangeEssbase.sh シェル・スクリプトを実行します。詳細は「管理者用 ガイド」を参照してください。

### サーバーの異常終了

WebSphere Application Server v5.1.1 で DB2 Alphablox を実行していて、アプリケ ーション・サーバーが自然に停止してしまった場合は、スレッド・ダンプを記録し たファイルを探してください。JVM はこのファイルを、javacore[number].txt の ような名前で製品のディレクトリー構造内に作成します。コア・ダンプの使用と解 釈の方法については、 12 [ページの『スレッド・ダンプの使用』を](#page-17-0)参照してくださ い。

## サーバーのハング

WebSphere Application Server v5.1.1 を使用していて、サーバーが停止した場合、強 制的にアプリケーションにスレッド・ダンプ (または javacore) を作成させることが できます。

1. wsadmin コマンド・プロンプトを使用して、問題のアプリケーション・サーバー へのハンドルを入手してください。

wsadmin>set jvm [\$AdminControl completeObjectName type=JVM,process=server1,\*]

<span id="page-17-0"></span>2. スレッド・ダンプを生成します。

wsadmin>\$AdminControl invoke \$jvm dumpThreads

3. インストール・ルート・ディレクトリーで javacore.date.time.id.txt と類似 の名前の出力ファイルを探します。

コア・ダンプの使用と解釈の方法については、『スレッド・ダンプの使用』を参照 してください。

## スレッド・ダンプの使用

WebSphere Application Server の実行中にサーバーの異常終了または停止が生じた場 合、スレッド・ダンプを入手すると問題の検出に役立ちます。WebSphere Application Server v5.1.1 を使用している場合、詳細は、 11 [ページの『サーバーの](#page-16-0) [異常終了』お](#page-16-0)よび 11 [ページの『サーバーのハング』を](#page-16-0)参照してください。

スレッド・ダンプを入手したら、これを DB2 Alphablox サポートに送ることもでき ますし、ブラウズして手掛かりを探すこともできます。

- v JVM が閉じるときにスレッド・ダンプを作成した場合 (つまり手動で強制したス レッド・ダンプでない場合)、「error」または「exception information」というスト リングがファイルの最初にある可能性があります。これらのストリングは、アプ リケーション・サーバーを停止させたスレッドを示しています。
- スレッド・ダンプには、プロセス内の各スレッドのスナップショットが入ってい ます。これは「Full thread dump」というラベルの付いたセクションで始まりま す。
- v 説明に「state:R」が含まれているスレッドを探します。このようなスレッドは、 ダンプが強制されたとき、あるいはプロセスが終了したときに、アクティブで実 行中のスレッドです。
- v Java アプリケーション・コードのソースの場所が同じである、複数のスレッドを 探します。場所が同じ複数のスレッドがある場合、それはデッドロック状態 (複 数のスレッドがモニターを待機している) または無限ループを示している可能性 があります。これは、問題のあるアプリケーション・コードを識別する上で役に 立ちます。

## <span id="page-18-0"></span>第 **4** 章 サポート

DB2 Alphablox インフォメーション・センターは、PDF 形式でもご利用可能です。 DB2 Alphablox 内からインフォメーション・センターにアクセスするには、「ヘル プ」メニューまたは DB2 Alphablox ホーム・ページの任意のヘルプ・ページから、 「インフォメーション・センター」リンクを選択します。最新の情報については、 [http://www.ibm.com/software/data/db2/alphablox/library.html](http://www-306.ibm.com/software/data/db2/alphablox/library.html) にある DB2 Alphablox ラ イブラリー・ページを参照してください。このページには、インフォメーション・ センター、PDF ファイル、および Javadoc へのリンクがあります。API 変更リスト (これも Javadoc 形式) には、前回のリリース以降、新しく追加、変更された、推奨 されなくなった、または除去された API についての詳細が記載されています。

#### **IBM** への連絡

技術的な問題が発生した場合は、DB2 Alphablox カスタマー・サポートに連絡する 前に、製品資料を確認し、該当する処置を行ってください。本書では、DB2 Alphablox カスタマー・サポートからの援助を受けるためにどんな情報を収集したら よいかを示しています。

詳しい情報や製品のご注文については、お近くの営業所の IBM 担当員までご連絡 ください。

## <span id="page-20-0"></span>特記事項

本書は米国 IBM が提供する製品およびサービスについて作成したものです。

本書に記載の製品、サービス、または機能が日本においては提供されていない場合 があります。日本で利用可能な製品、サービス、および機能については、日本 IBM の営業担当員にお尋ねください。本書で IBM 製品、プログラム、またはサービス に言及していても、その IBM 製品、プログラム、またはサービスのみが使用可能 であることを意味するものではありません。これらに代えて、IBM の知的所有権を 侵害することのない、機能的に同等の製品、プログラム、またはサービスを使用す ることができます。ただし、IBM 以外の製品とプログラムの操作またはサービスの 評価および検証は、お客様の責任で行っていただきます。

IBM は、本書に記載されている内容に関して特許権 (特許出願中のものを含む) を 保有している場合があります。本書の提供は、お客様にこれらの特許権について実 施権を許諾することを意味するものではありません。実施権についてのお問い合わ せは、書面にて下記宛先にお送りください。

〒106-0032 東京都港区六本木 3-2-31 IBM World Trade Asia Corporation Licensing

以下の保証は、国または地域の法律に沿わない場合は、適用されません。 IBM お よびその直接または間接の子会社は、本書を特定物として現存するままの状態で提 供し、商品性の保証、特定目的適合性の保証および法律上の瑕疵担保責任を含むす べての明示もしくは黙示の保証責任を負わないものとします。国または地域によっ ては、法律の強行規定により、保証責任の制限が禁じられる場合、強行規定の制限 を受けるものとします。

この情報には、技術的に不適切な記述や誤植を含む場合があります。本書は定期的 に見直され、必要な変更は本書の次版に組み込まれます。 IBM は予告なしに、随 時、この文書に記載されている製品またはプログラムに対して、改良または変更を 行うことがあります。

本書において IBM 以外の Web サイトに言及している場合がありますが、便宜のた め記載しただけであり、決してそれらの Web サイトを推奨するものではありませ ん。それらの Web サイトにある資料は、この IBM 製品の資料の一部ではありませ ん。それらの Web サイトは、お客様の責任でご使用ください。

IBM は、お客様が提供するいかなる情報も、お客様に対してなんら義務も負うこと のない、自ら適切と信ずる方法で、使用もしくは配布することができるものとしま す。

本プログラムのライセンス保持者で、(i) 独自に作成したプログラムとその他のプロ グラム(本プログラムを含む)との間での情報交換、および (ii) 交換された情報の 相互利用を可能にすることを目的として、本プログラムに関する情報を必要とする 方は、下記に連絡してください。

*IBM Corporation, J46A/G4, 555 Bailey Avenue, San Jose, CA 95141-1003 U.S.A.*

本プログラムに関する上記の情報は、適切な使用条件の下で使用することができま すが、有償の場合もあります。

本書で説明されているライセンス・プログラムまたはその他のライセンス資料は、 IBM 所定のプログラム契約の契約条項、IBM プログラムのご使用条件、またはそれ と同等の条項に基づいて、 IBM より提供されます。

この文書に含まれるいかなるパフォーマンス・データも、管理環境下で決定された ものです。そのため、他の操作環境で得られた結果は、異なる可能性があります。 一部の測定が、開発レベルのシステムで行われた可能性がありますが、その測定値 が、一般に利用可能なシステムのものと同じである保証はありません。さらに、一 部の測定値が、推定値である可能性があります。実際の結果は、異なる可能性があ ります。お客様は、お客様の特定の環境に適したデータを確かめる必要がありま す。

IBM 以外の製品に関する情報は、その製品の供給者、出版物、もしくはその他の公 に利用可能なソースから入手したものです。IBM は、それらの製品のテストは行っ ておりません。したがって、他社製品に関する実行性、互換性、またはその他の要 求については確証できません。 IBM 以外の製品の性能に関する質問は、それらの 製品の供給者にお願いします。

IBM の将来の方向または意向に関する記述については、予告なしに変更または撤回 される場合があり、単に目標を示しているものです。

本書には、日常の業務処理で用いられるデータや報告書の例が含まれています。よ り具体性を与えるために、それらの例には、個人、企業、ブランド、あるいは製品 などの名前が含まれている場合があります。これらの名称はすべて架空のものであ り、名称や住所が類似する企業が実在しているとしても、それは偶然にすぎませ  $\lambda$ .

本書には、様々なオペレーティング・プラットフォームでのプログラミング手法を 例示するサンプル・アプリケーション・プログラムがソース言語で掲載されていま す。お客様は、サンプル・プログラムが書かれているオペレーティング・プラット フォームのアプリケーション・プログラミング・インターフェースに準拠したアプ リケーション・プログラムの開発、使用、販売、配布を目的として、いかなる形式 においても、IBM に対価を支払うことなくこれを複製し、改変し、配布することが できます。このサンプル・プログラムは、あらゆる条件下における完全なテストを 経ていません。従って IBM は、これらのサンプル・プログラムについて信頼性、 利便性もしくは機能性があることをほのめかしたり、保証することはできません。 お客様は、IBM のアプリケーション・プログラミング・インターフェースに準拠し たアプリケーション・プログラムの開発、使用、販売、配布を目的として、いかな る形式においても、 IBM に対価を支払うことなくこれを複製し、改変し、配布す ることができます。

## <span id="page-22-0"></span>商標

以下は、IBM Corporation の商標です。

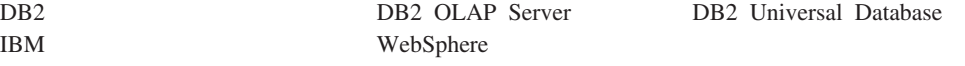

Alphablox および Blox は、Alphablox Corporation の米国およびその他の国における 登録商標です。

Java およびすべての Java 関連の商標およびロゴは、Sun Microsystems, Inc. の米国 およびその他の国における商標または登録商標です。

Linux は、Linus Torvalds の米国およびその他の国における商標です。

他の会社名、製品名およびサービス名等はそれぞれ各社の商標です。

# <span id="page-24-0"></span>索引

日本語 , 数字 , 英字 , 特殊文字の 順に配列されています。 なお, 濁 音と半濁音は清音と同等に扱われ ています。

# [ア行]

エラー 一般的な Blox [タグ・エラー](#page-7-0) 2 タイプ、JSP [ファイルでの](#page-6-0) 1 [認識されないコマンド](#page-12-0) 10075 [\(unrecognized command 10075\) 7](#page-12-0) [プロバイダーが見つかりません](#page-13-0) [\(Provider cannot be found\) 8](#page-13-0) [NotAuthorizedException 9](#page-14-0) [UnsatisfiedLinkError 10](#page-15-0) エラー処理 [カスタム・エラー・ページ](#page-6-0) 1

# [カ行]

キャッシュ [サーバー、クリア](#page-9-0) 4 [サーバー、ロケーション](#page-9-0) 4

# [サ行]

```
サーバー
 トラブルシューティング 11
サーバー・エラー
 エラー 1100003 11
 サーバーの異常終了 11
 サーバーのハング 11
 スレッド・ダンプの使用 12
セッション
 ブラウザー・セッションの強制終了
2
```
# [タ行]

タグ [一般的なエラー](#page-7-0) 2 [有効範囲](#page-7-0) 2 Blox [タグの動作](#page-7-0) 2 デバッグ、 [アプリケーション](#page-6-0) 1 [トラブルシューティング](#page-12-0) 7 [アプリケーション](#page-6-0) 1 [サーバー](#page-16-0) 11 [サーバー・コンソールの使用](#page-11-0) 6

© Copyright IBM Corp. 1996, 2005 **19**

[トラブルシューティング](#page-12-0) *(*続き*)* [データ接続](#page-12-0) 7 Blox [デバッグ・タグ](#page-10-0) 5

# [ハ行]

ブラウザー [セッション、強制終了](#page-7-0) 2

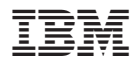

プログラム番号: 5724-L14

Printed in Japan

GD88-6693-00

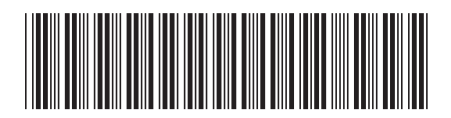

日本アイビーエム株式会社 〒106-8711 東京都港区六本木3-2-12